# **Nouveautés DeviSOC 5.37**

DeviSOC 5.37 est centré sur l'expérience utilisateur, nous avons écouté nos clients et apporté de nombreuses améliorations sur l'interface, la manière de créer des cahiers de charges ainsi que de gérer les locaux dans les projets.

#### **Voici en bref ce que vous allez découvrir dans ce chapitre :**

- Nouveau mode plan,
- Nouvel export WORD,
- Nouvelle gestion des métrés par locaux et par localisation,
- Nouvelle gestion des caractères spéciaux et gestion des formatages de textes,
- Nouvelle façon de métrés en 3D grâce aux modeles IFC de JustBIM,
- Et d'autres encore…

### **Mode Plan**

Le mode Plan dans DeviSOC a été retravaillé pour bénéficier d'une plus grande visibilité et compréhension globale des informations de l'arborescence en distinguant maintenant plusieurs types d'affichage.

Last<br>update: update: 2019/09/25 devisoc:generales:nouveautes\_devisoc\_5.37 http://doc.socinformatique.fr/doku.php?id=devisoc:generales:nouveautes\_devisoc\_5.37

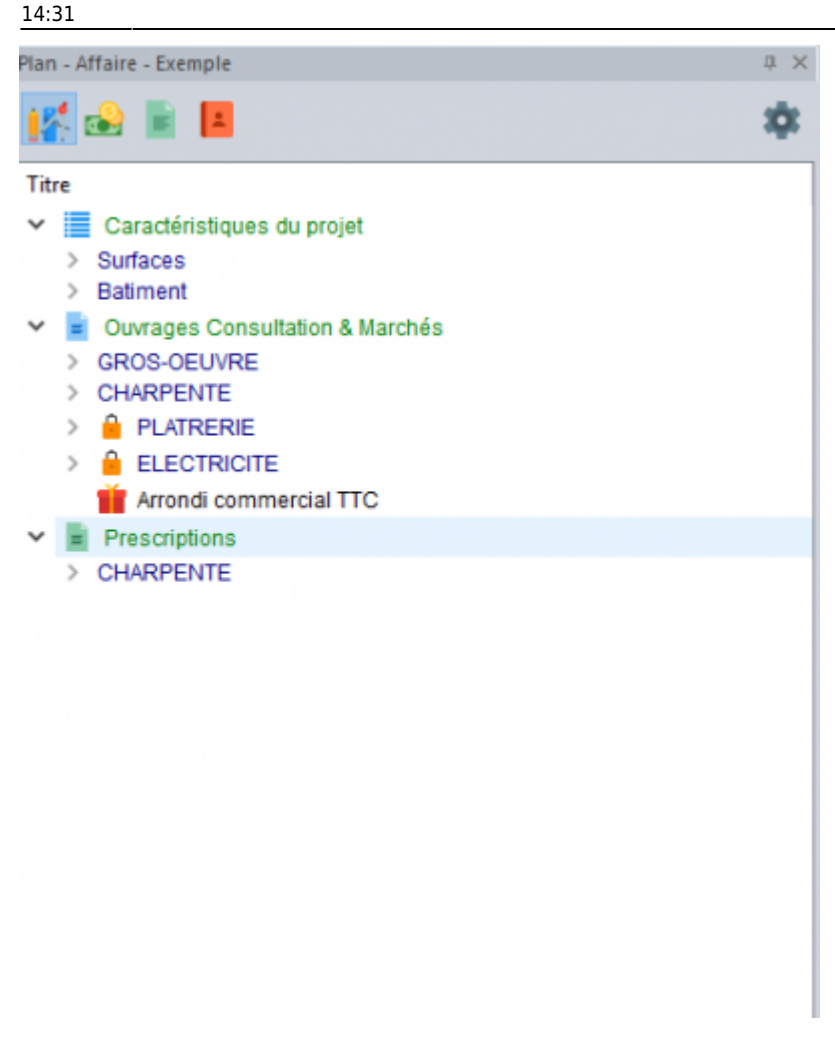

- **L'onglet Etude** : Affiche les onglets nécessaires à la partie Estimation et Analyse du projet (OCM, Caractéristiques du Projet)
- **L'onglet Comptabilité** : Affiche les onglets nécessaires à la partie Suivi du projet (Compta Avenant, Proposition de Paiements, Prorata, Avenant clients, etc…)
- **L'onglet Documents** : Affiche les onglets nécessaires à la génération de document (Rapport de Chantier, Lettre et Télécopie, etc…)
- **L'onglet Carnet d'Adresses** : Affiche que les tiers utilisés dans l'affaire.
- **L'icone des paramètres** : Affiche les paramètres du volet plan.

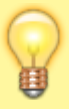

Ces onglets sont créés par défaut par le logiciel mais il est possible de les personnaliser suivant vos besoins. Ce découpage en onglets permet une meilleure visibilité des informations importantes et nécessaires à l'évolution du projet.

### En savoir plus sur le mode plan ? **[Cliquez ICI](http://doc.socinformatique.fr/doku.php?id=devisoc:generales:le_volet_plan)**

### **L'export Word formaté**

Avec DeviSOC 5.37, l'export Word a été grandement amélioré. Il est maintenant possible de sortir des CCTP formatés avec mise en page. Cette évolution s'étend aussi bien à votre document, mais aussi, aux pages de garde utilisées.

De plus, il n'est plus nécessaire d'avoir Microsoft Office Word installé sur votre environnement de travail, ou votre serveur TSE, pour pouvoir utiliser l'export de votre CCTP via DeviSOC.

En effet, le principe d'exportation se base sur des styles définis dans un modèle Word.

Contrairement à l'utilisation de la fonction export Word, l'édition du modèle Word à des fins de personnalisation nécessite d'avoir Microsoft Office Word installé sur le poste informatique !

Exemple d'export d'un CCTP :

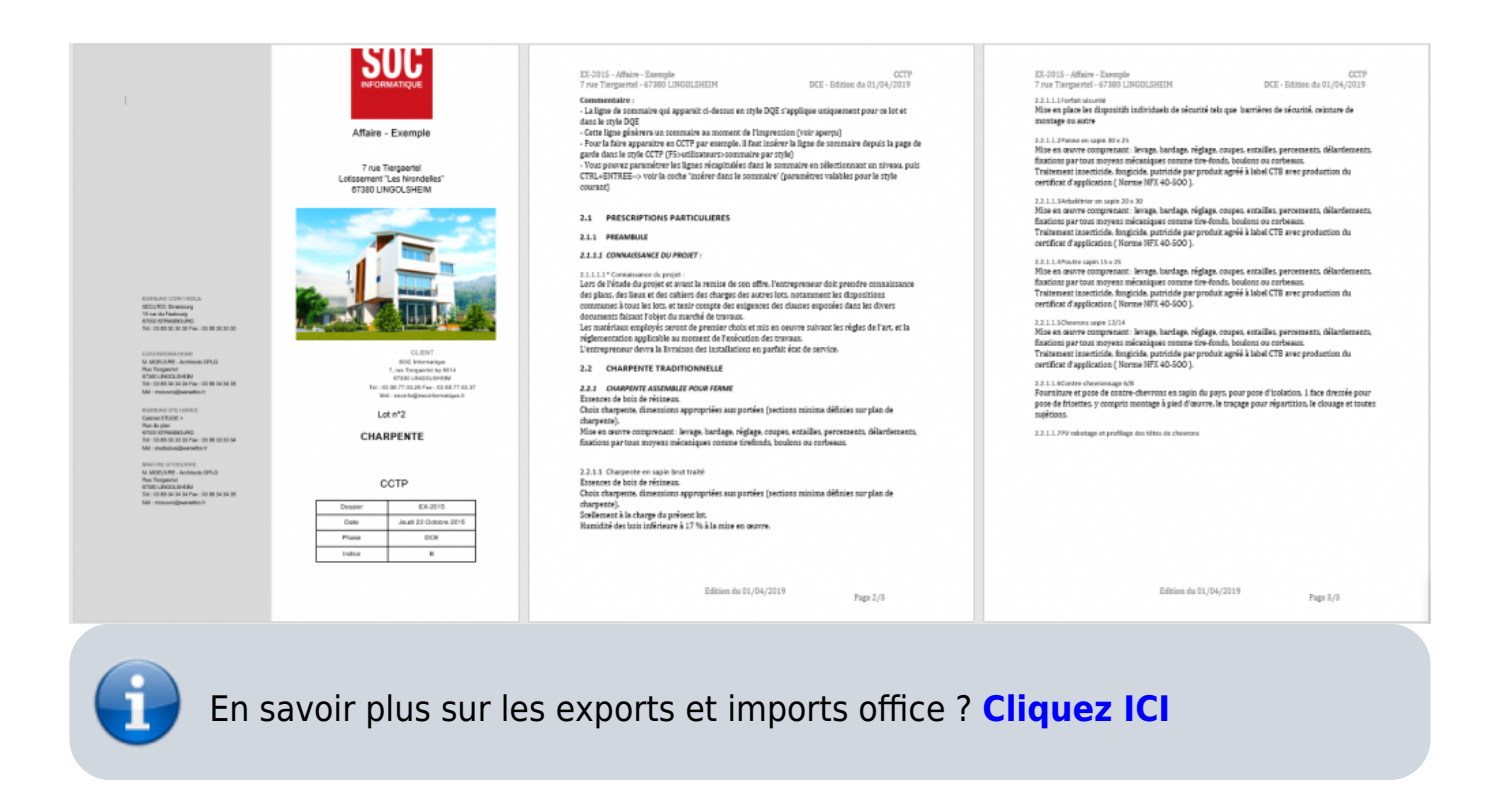

### **Nouvelles fonctions à l'édition**

#### **Ajout des Caractères Spéciaux**

✓Un nouveau bouton fait son apparition et vous permet d'ajouter des caractères spéciaux (symbole lambda, diamètre…)

Une boite de dialogue s'ouvre vous permettant de chercher un composant spécial selon la police sélectionnée. A noter que le bouton ne s'active que si vous êtes en édition sur une ligne DeviSOC.

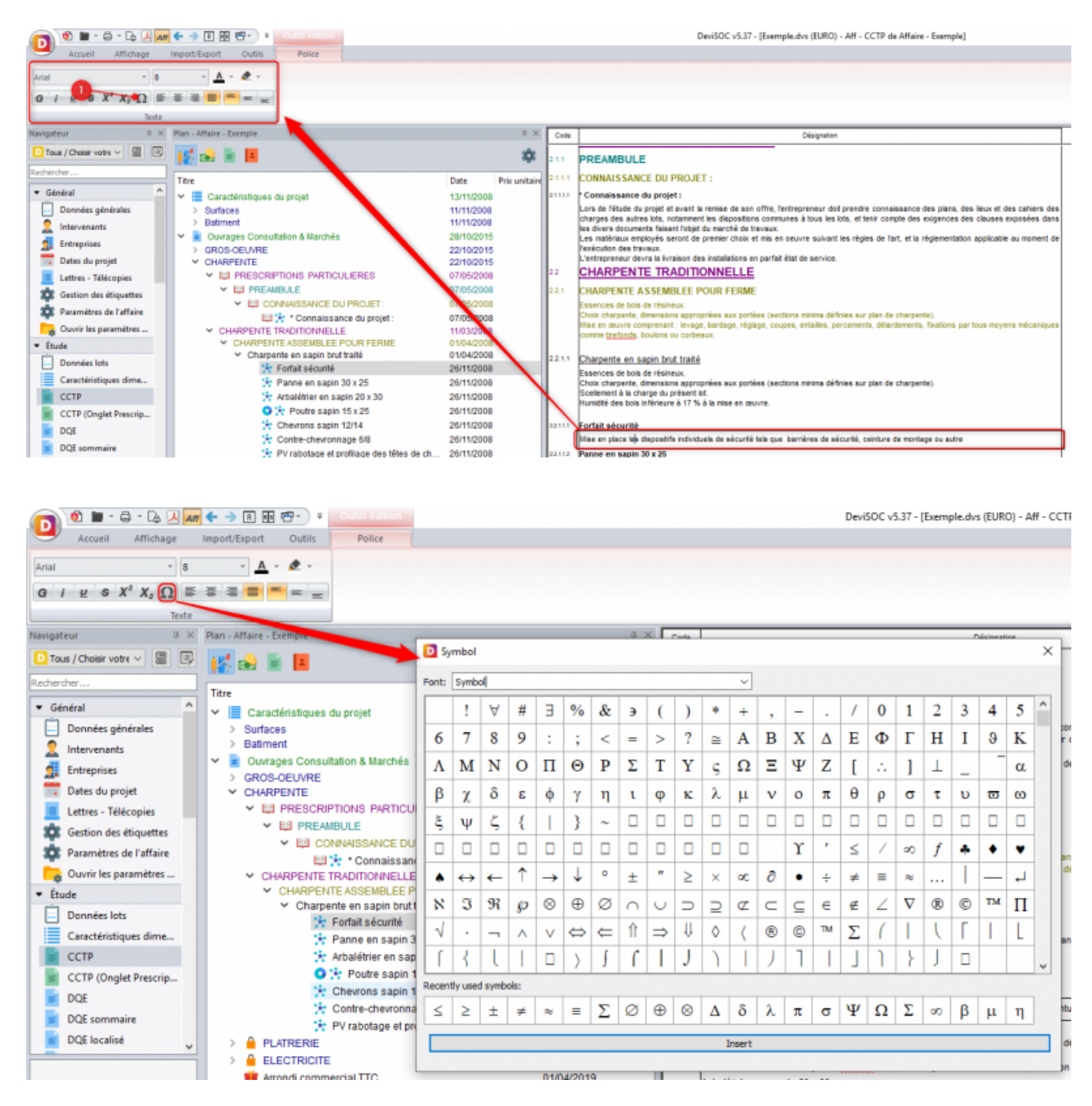

### **Ajout du surlignage**

L'outil surlignage est disponible avec DeviSOC v5.37 et à l'export Word.

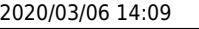

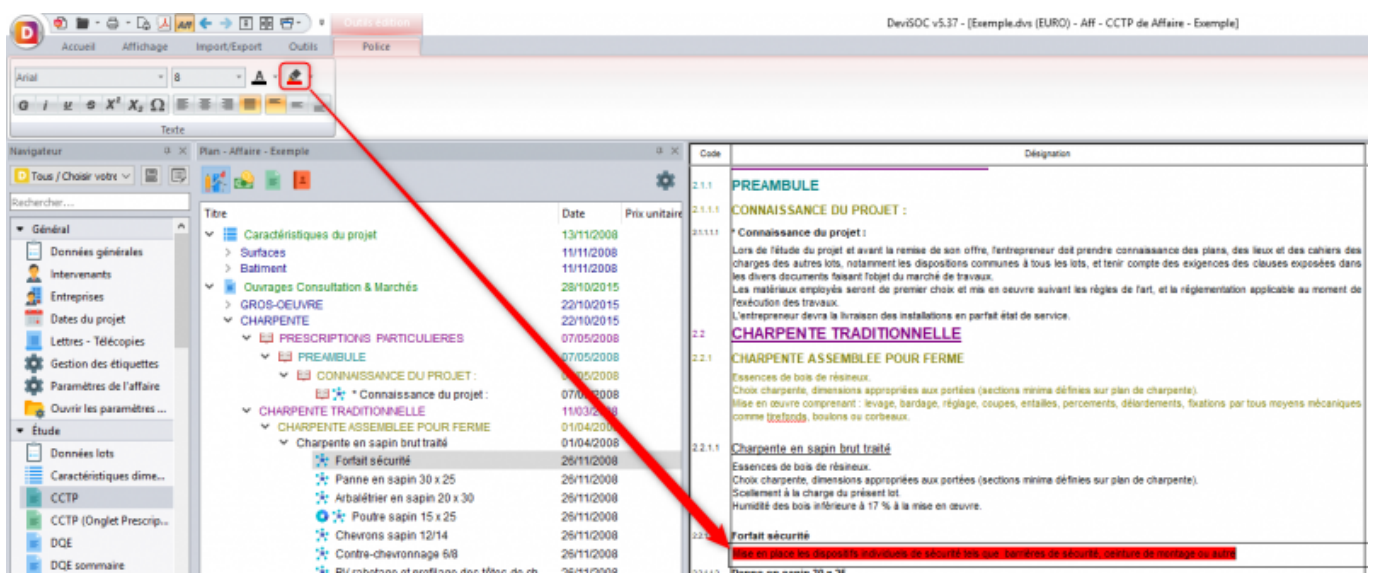

## **Fonctionnalités des Étiquettes**

#### **Métré par étiquettes / Estimation surface**

Le système des étiquettes a été implanté avec la version 5.31 de DeviSOC. Au fur et à mesure, le volet étiquettes s'est étoffé d'options selon les retours utilisateurs.

Avec la version 5.37 de DeviSOC, l'outil des étiquettes permet maintenant d'être implanté dans les estimations surfaces.

En effet, une fonction de rappel de valeur sur une ligne étiquettes est maintenant possible. Cet appel peut également se faire depuis une ligne de métré.

La valeur peut-être de différents types : linéaire, surfacique, ou une propriété définie par l'utilisateur.

#### **L'évolution du volet étiquettes**

Pour se faire, le volet étiquettes a été revu pour proposer un nouveau système de gestion :

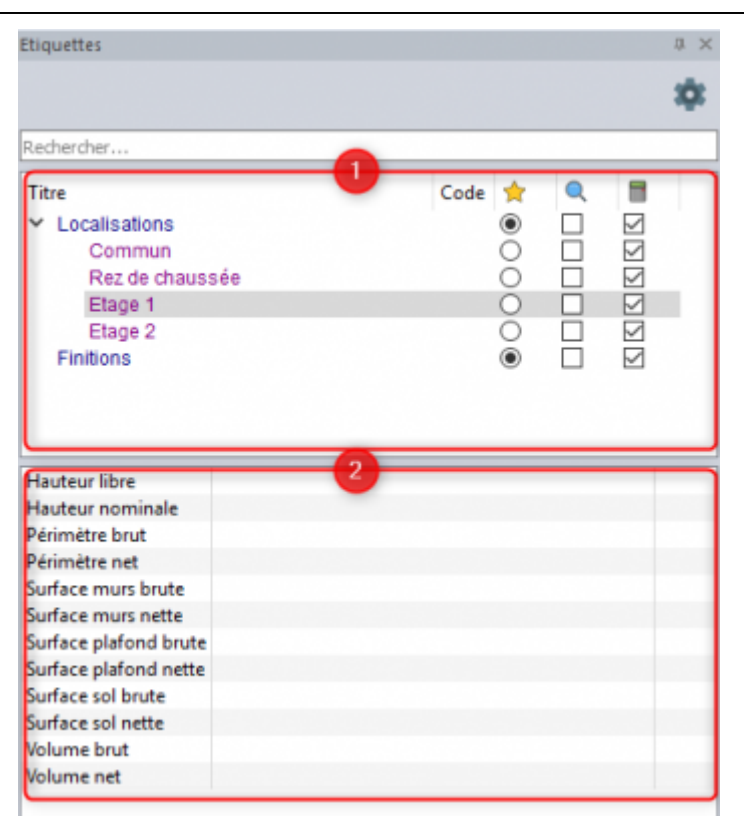

1. Ce tableau reprendra vos étiquettes localisées

2. Ce tableau permet d'ajouter des informations dans les variables afin de pouvoir les réutiliser dans vos métrés.

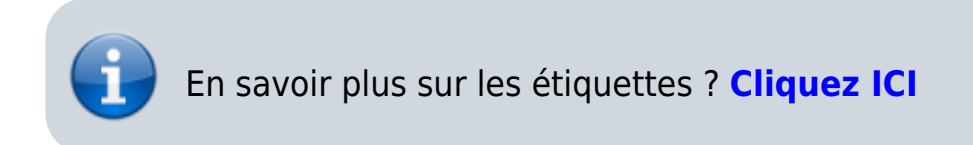

### **Connexion BIM**

Une connexion entre DeviSOC et JustBIM permet de réaliser vos métrés gratuitement.

Il suffit de réaliser vos mesures dans JustBIM, de copier vos mesures, exploitez-les ensuite dans DeviSOC par un simple **'coller'**.

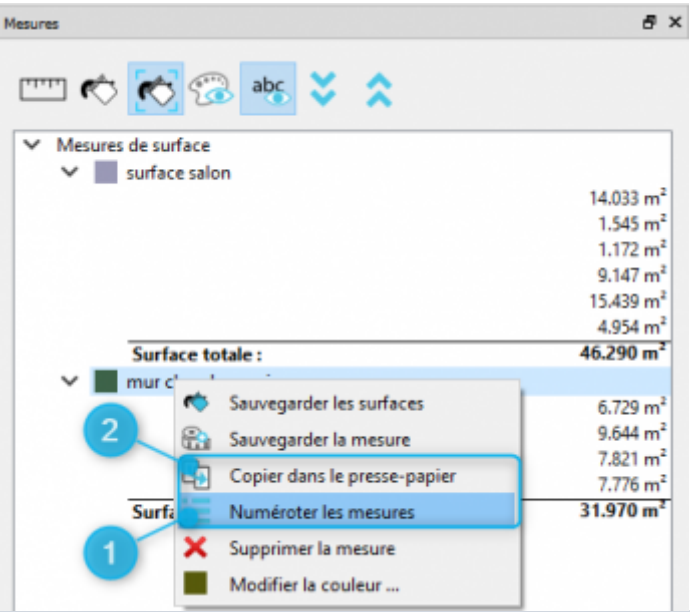

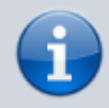

En savoir plus sur le BIM ? **[Cliquez ICI](http://doc.socinformatique.fr/doku.php?id=justbim:justbim)**

### **Nouvelle bible – BatiCCTP**

Bati-CCTP est un service en ligne qui met à disposition du professionnel un outil lui permettant de générer en toute simplicité, des CCTP complets à partir d'une bibliothèque de clauses préétablies, et ce, pour les travaux neufs et de rénovation.

La bibliothèque est préétablie par le CSTB et rédigée par des spécialistes pour les spécifications générales et les prescriptions techniques.

✓Plus de 30 lots disponibles!

✓Gain de temps appréciable et simplicité d'utilisation

Last<br>update: update: 2019/09/25 devisoc:generales:nouveautes\_devisoc\_5.37 http://doc.socinformatique.fr/doku.php?id=devisoc:generales:nouveautes\_devisoc\_5.37 14:31

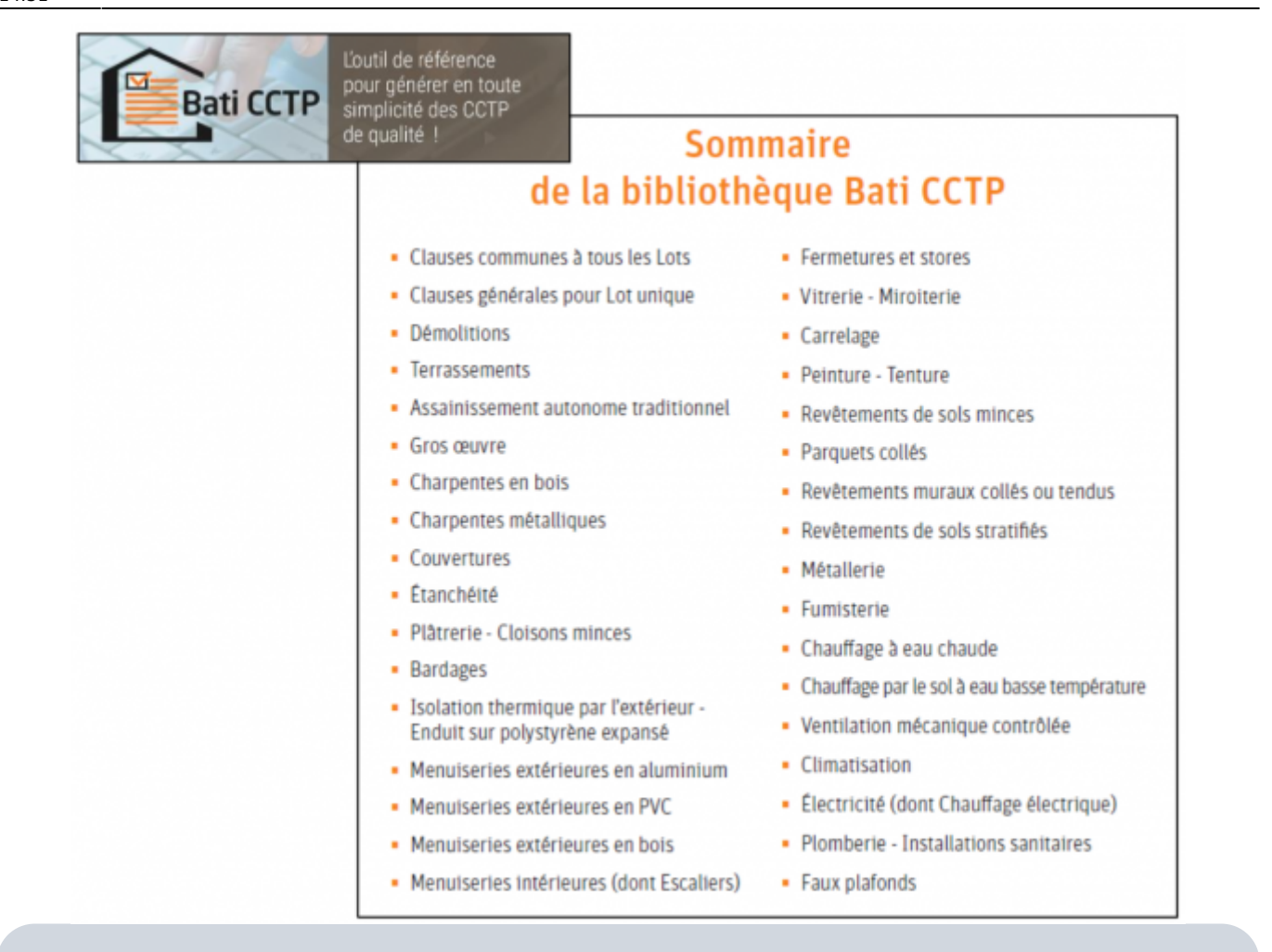

En savoir plus sur bibliothèques proposées ? **[Cliquez ICI](http://doc.socinformatique.fr/doku.php?id=devisoc:bibliotheque:start)**

### **Autres nouveautés**

#### **Amélioration du moteur de recherche et remplacement**

- ✓ Plus facile d'utilisation.
- ✓ Affichage plus précis des résultats.
- ✓ Focalise la recherche sur un onglet spécifique du plan (Etude, Financier…)

#### 2020/03/06 14:09 9/10 Nouveautés DeviSOC 5.37

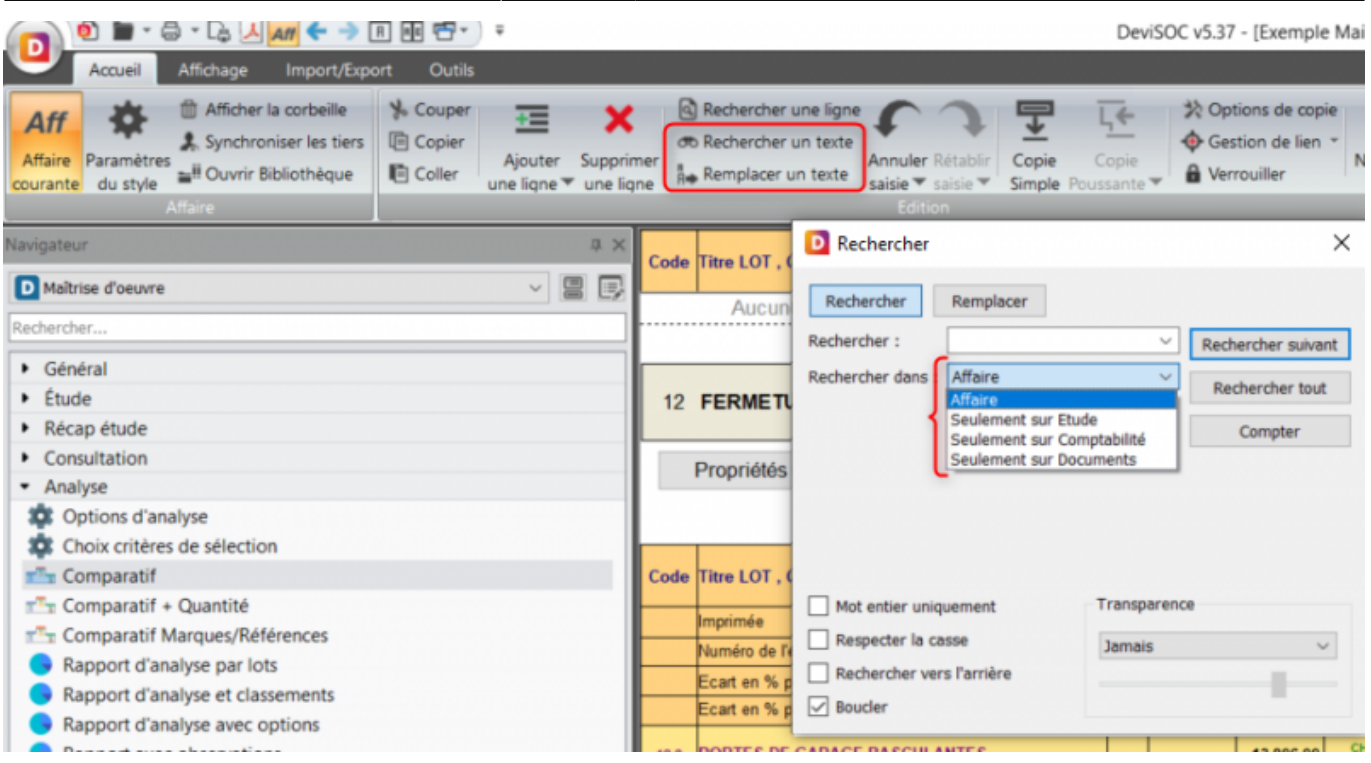

#### **Personnalisation de la couleur des niveaux**

✓ La couleur des niveaux est personnalisable et reste uniforme dans DeviSOC (plan, documents, étiquettes, bibliothèques…)

Pour changer la couleur :

- 1 Cliquez sur le menu **'Outils'**,
- 2 Cliquez ensuite sur les **'préférences DeviSOC'**,
- 3 Allez ensuite sur la rubrique 'Police / Couleur du texte'

Last<br>update: update: 2019/09/25 devisoc:generales:nouveautes\_devisoc\_5.37 http://doc.socinformatique.fr/doku.php?id=devisoc:generales:nouveautes\_devisoc\_5.37 14:31

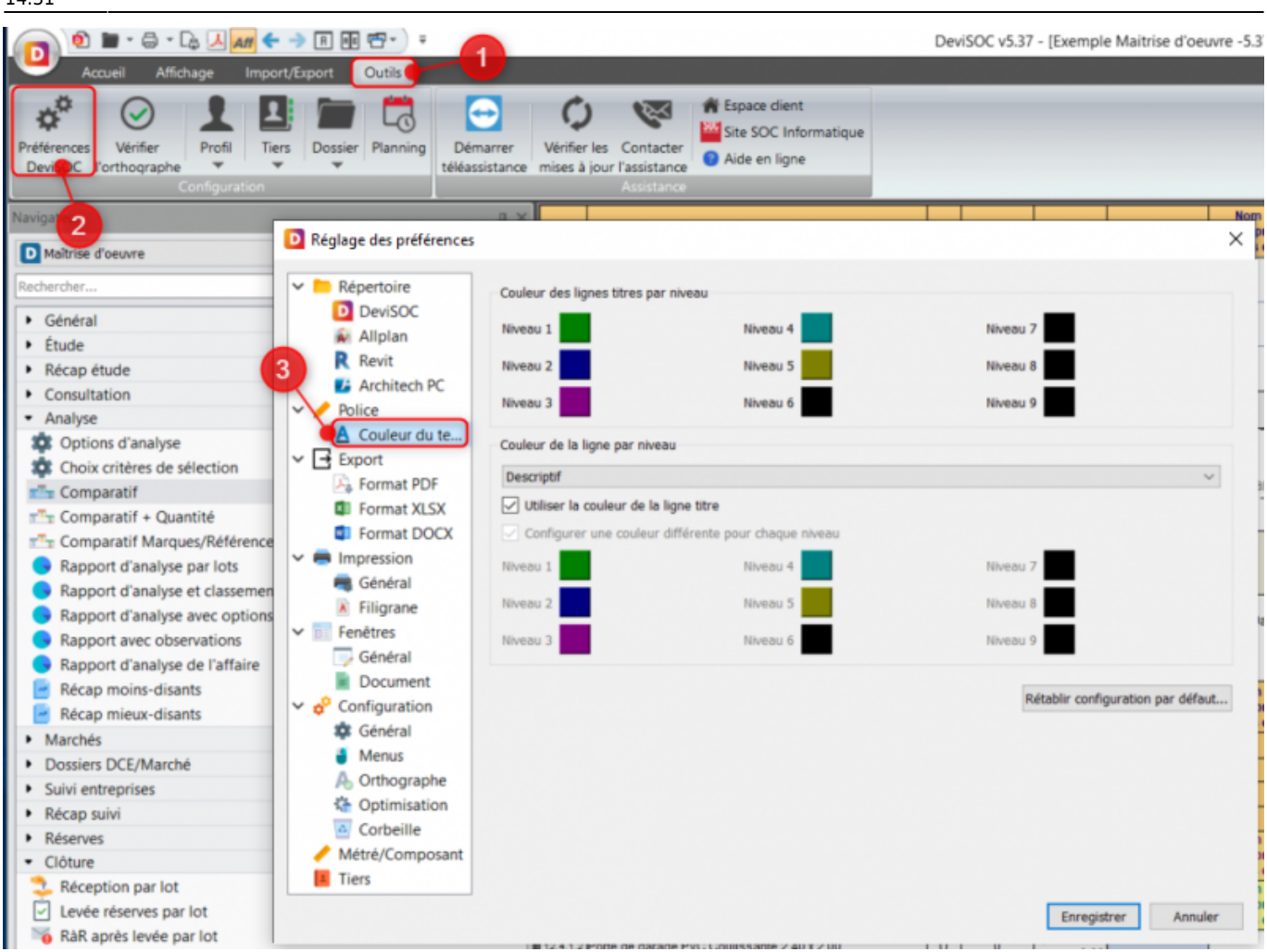

#### **Raccourcis clavier**

✓ Les raccourcis clavier ont été repensés pour vous proposer une réelle continuité entre tous vos outils de travail (DeviSOC, Word, etc.)

#### Quelques exemples :

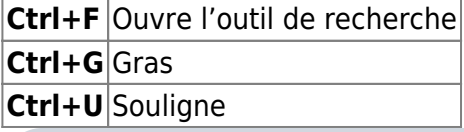

En savoir plus sur les raccourcis claviers ? **[Cliquez ICI](http://doc.socinformatique.fr/doku.php?id=devisoc:generales:raccourcis_clavier)**

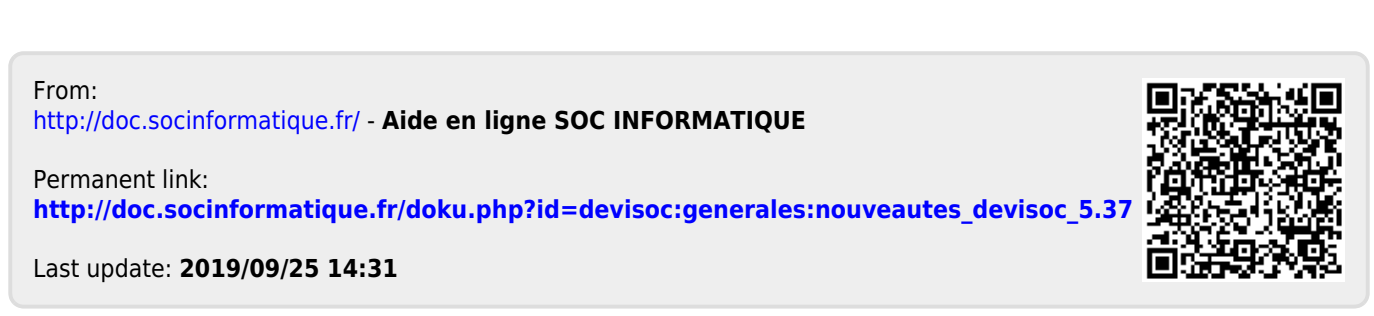